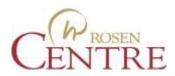

## WIRELESS INSTRUCTIONS

## Rosen Conventions

## **Access Code: RCH46**

- 1. Connect to: "Convention Wireless"
- 2. Open a web browser.
- 3. You will be redirected to the Rosen Centre Convention Internet Access portal page.

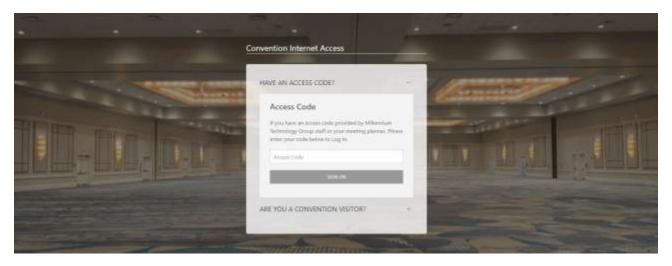

- 4. Click on the "+" next to "HAVE AN ACCESS CODE?"
- 5. Click in the "Access Code" box.
- 6. Enter the Access Code provided above. This code is case sensitive.
- 7. Click the "Sign On" button to validate.

## YOU ARE NOW FREE TO BROWSE THE INTERNET

To log a device out of the account, go to <a href="http://user.logout">http://user.logout</a>.

For assistance please contact (407) 996-3333

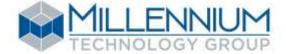